## **Move page**

On this page

[The move page action](#page-0-0) | [Drag & drop](#page-1-0)

Moving pages has never been easier. Either use the move action or [drag & drop](https://apps.decadis.net/display/STP/Move+page#Movepage-Drag&drop) pages across **page trees** - and **across spaces**!

You can also move multiple pages at once using the [Bulk move pages](https://apps.decadis.net/display/STP/Bulk+move+pages) action.

## <span id="page-0-0"></span>The move page action

Your browser does not support the HTML5 video element

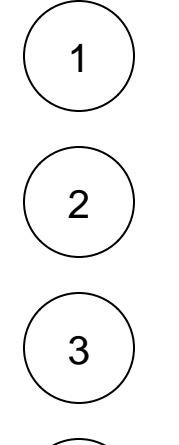

**Right-click** on the desired page or **hover** over the page and click on the **ellipsis** menu "**...**"

Select the **Move** action.

Select the **target space**.

## Define a **reference page**.

The reference page indicates the relative target location of the page you want to move. The **positioning options** (next step) will define its final location.

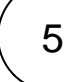

4

Define the final location of the page you want to move relative to the defined **reference page**. Select among these options:

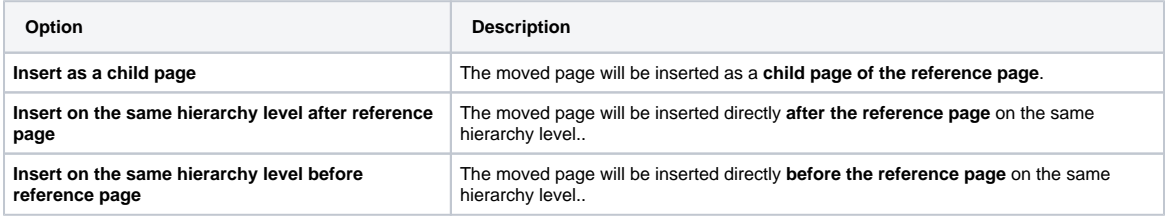

Click on **Move**.

6

## <span id="page-1-0"></span>Drag & drop

As simple as it sounds! Drag & drop pages to **move** or **reorder** them.

You can even drag & drop pages **across spaces**!

Your browser does not support the HTML5 video element

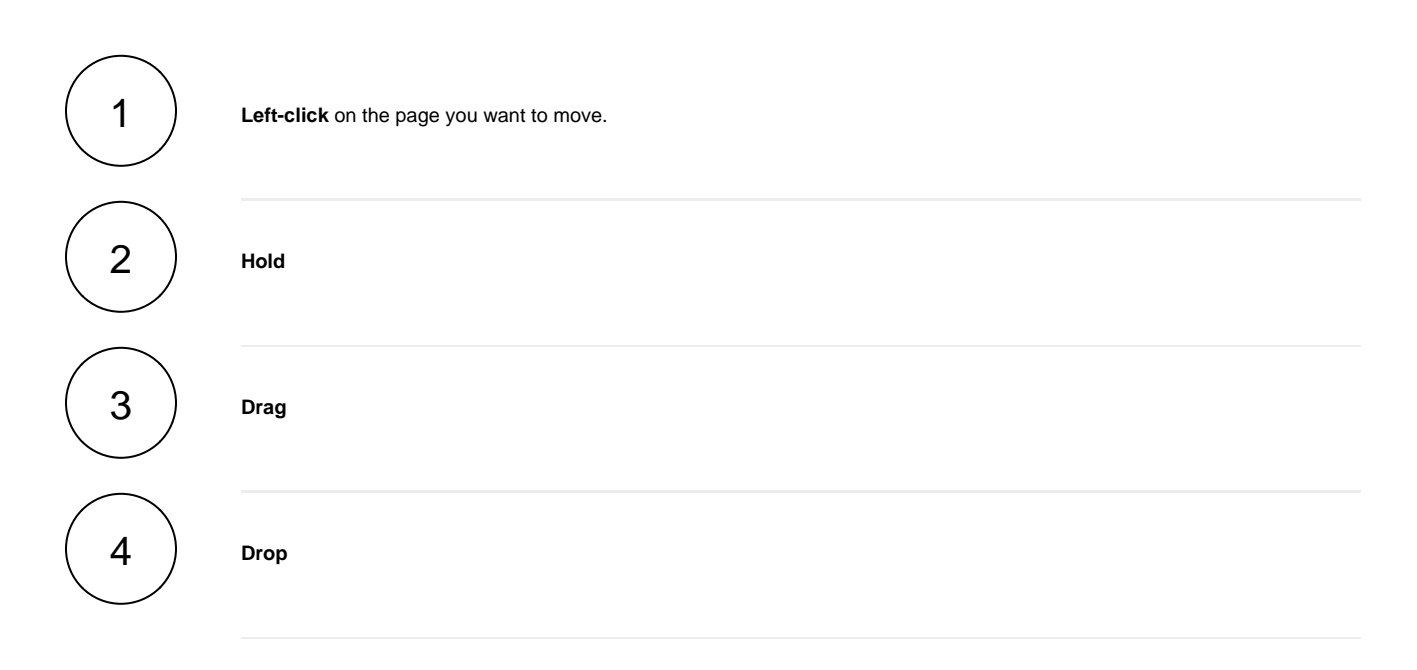

If you still have questions, feel free to refer to our [support](https://apps.decadis.net/display/DECADIS/Support) team.